## **期日現金の管理-事前設定**

期日現金の管理を行う場合、

データ登録の前に事前に設定が必要な項目があります。

以下を登録後、実際のデータ登録へ移行いただきますようお願い致します。

## **◉自社の口座情報の登録**

メニュー:[総合]-[導入処理]-[2.銀行登録]-[3.会社銀行登録]

自社の銀行口座情報を設定するメニューです。

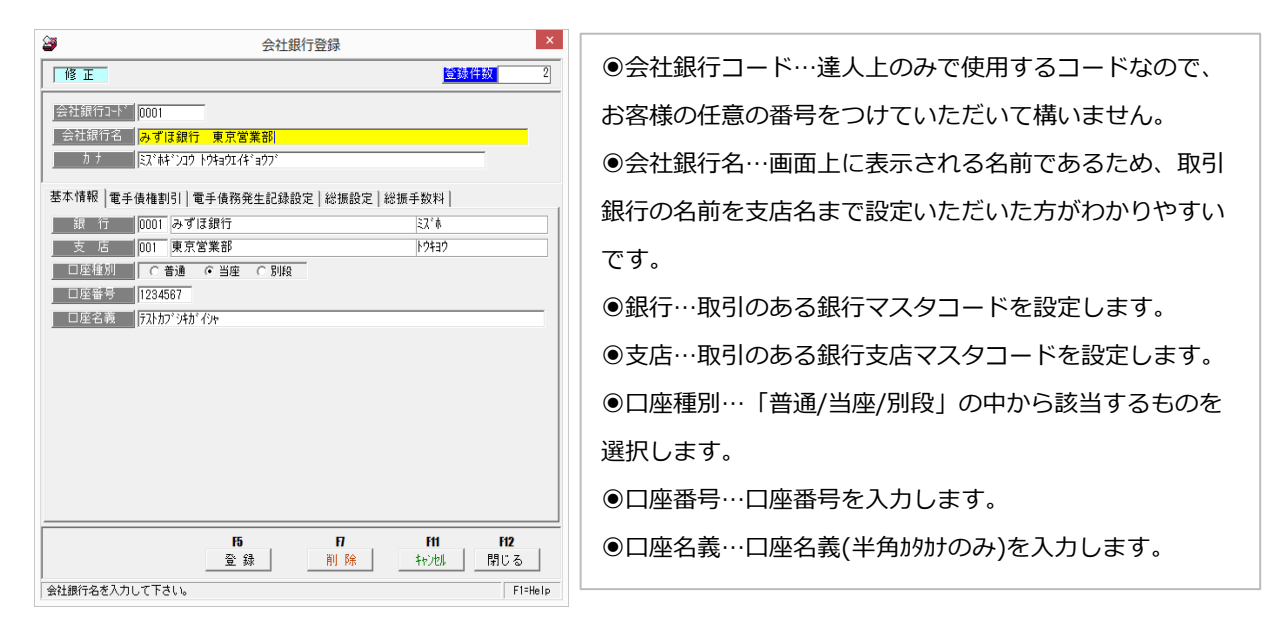

期日現金(入金)の管理の場合、事前設定は以上となります。 期日現金(支払)の管理で、且つ総合振込データ作成(FB データ作成)機能を使用される場合は 以下の登録もお願い致します。

## **◉総合振込データ作成(FB データ作成)機能使用する場合 ※支払のみ**

メニュー:[総合]-[導入処理]-[2.銀行登録]-[3.会社銀行登録]

【総振設定タブ】

期日現金(支払)の管理において、総合振込データ作成(FB データ作成)の機能を使用される場合に設定 が必要なタブとなります。

ファームバンキングにアップロードできるファイルを達人で作成することが出来ますが、そのファイルの 出力内容の詳細を設定します。

銀行によって設定が変わってくる為、設定の際は事前に取引銀行へ設定内容の確認をいただいた後、

本メニューの登録をお願い致します。

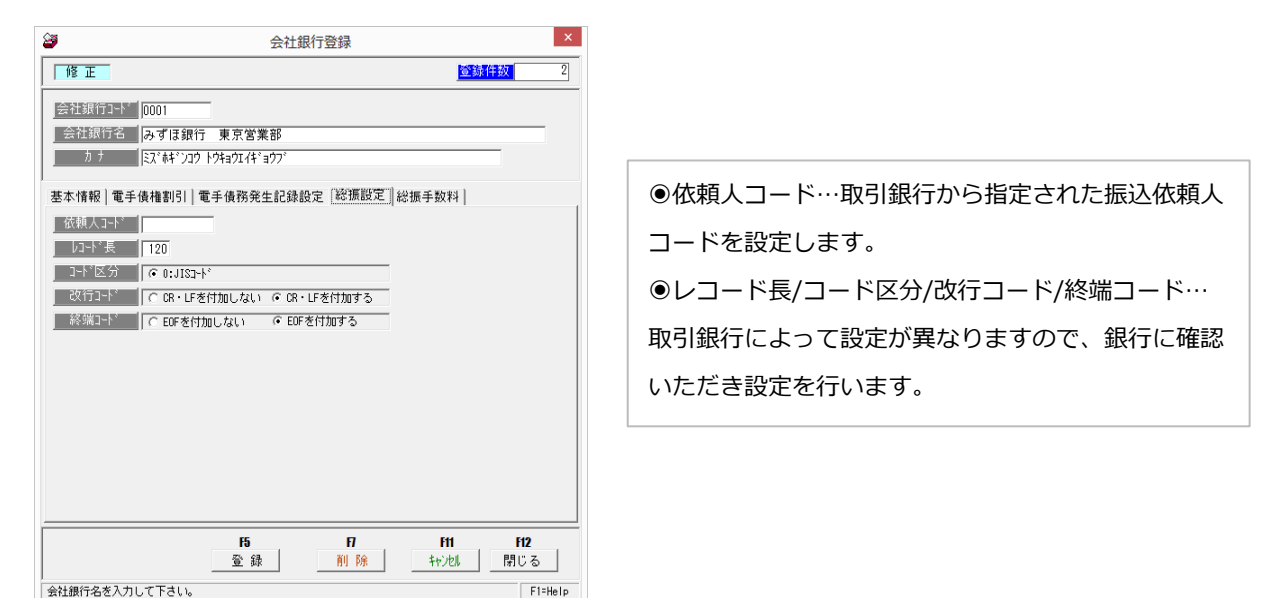

【総振手数料タブ】

期日現金(支払)の管理において、総合振込データ作成(FB データ作成)の機能を使用される場合に設定 が必要なタブとなります。

手数料の設定を行うタブとなり、設定を行うことで [取引先基本情報登録]メニューの[期日現金設定]タブ にて「☑手数料を先方負担に設定する」の設定がなされている場合、期日現金(支払)の金額より手数料を 自動判断し、先方負担手数料欄に手数料金額を表示します。 また、手数料を差し引いた金額を「振込金額」に表示します。

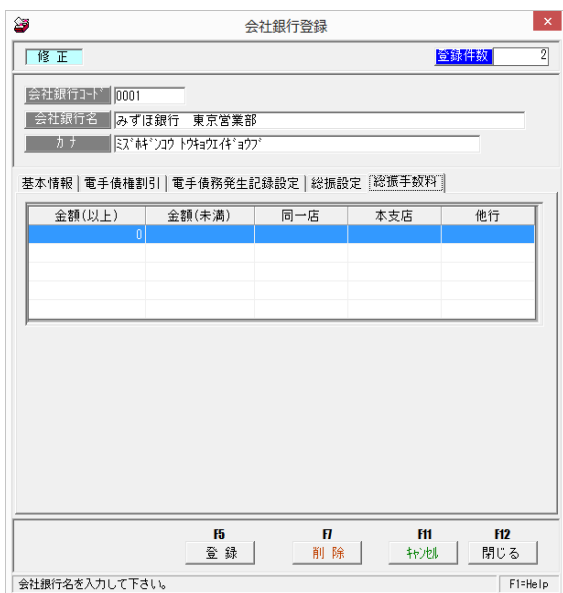